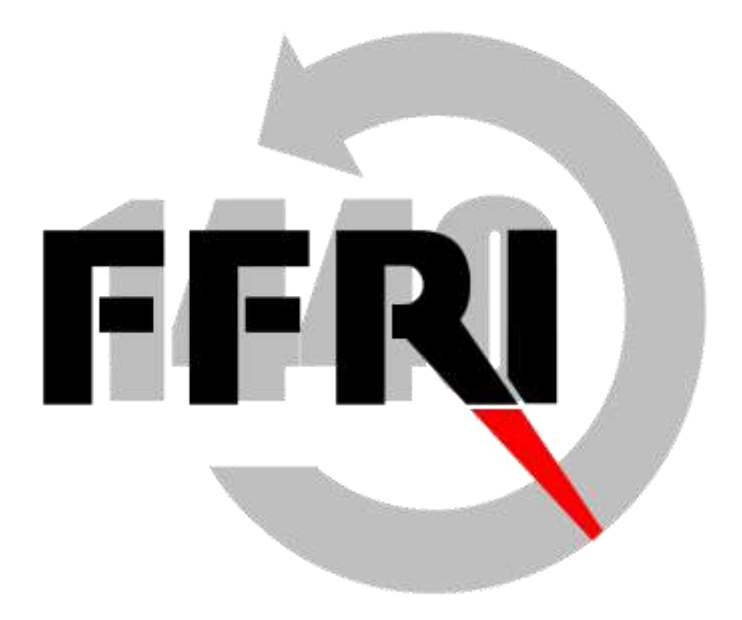

#### **FFRI AMC ネットワーク要件の補足資料**

#### **株式会社FFRIセキュリティ https://www.ffri.jp/**

Ver 1.0.9.00

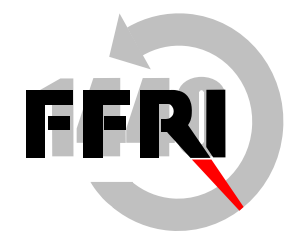

**目次**

- はじめに
- 関連資料
- 用語解説
- 管理コンソールサーバーのネットワーク要件
- クライアントとの通信
	- クライアント-管理コンソールサーバー間にプロキシを導入する場合
	- クライアントとの通信のセキュリティ
- FFRI AMC からインターネットへの通信
	- FFRIセキュリティ がインターネットに公開しているサーバー
- SMTP サーバーとの通信
- データベースサーバーとの通信
- 通信量の目安
- その他の情報

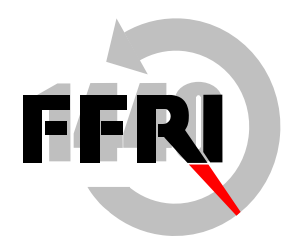

#### **はじめに**

本ドキュメントは、FFRI AMC におけるネットワーク要件の補足資料である。

#### **関連資料**

- FFRI AMC セットアップマニュアル
- FFRI AMC オペレーションマニュアル

#### **用語解説**

次ページ以後に使用されている用語・略語を以下に記載する。

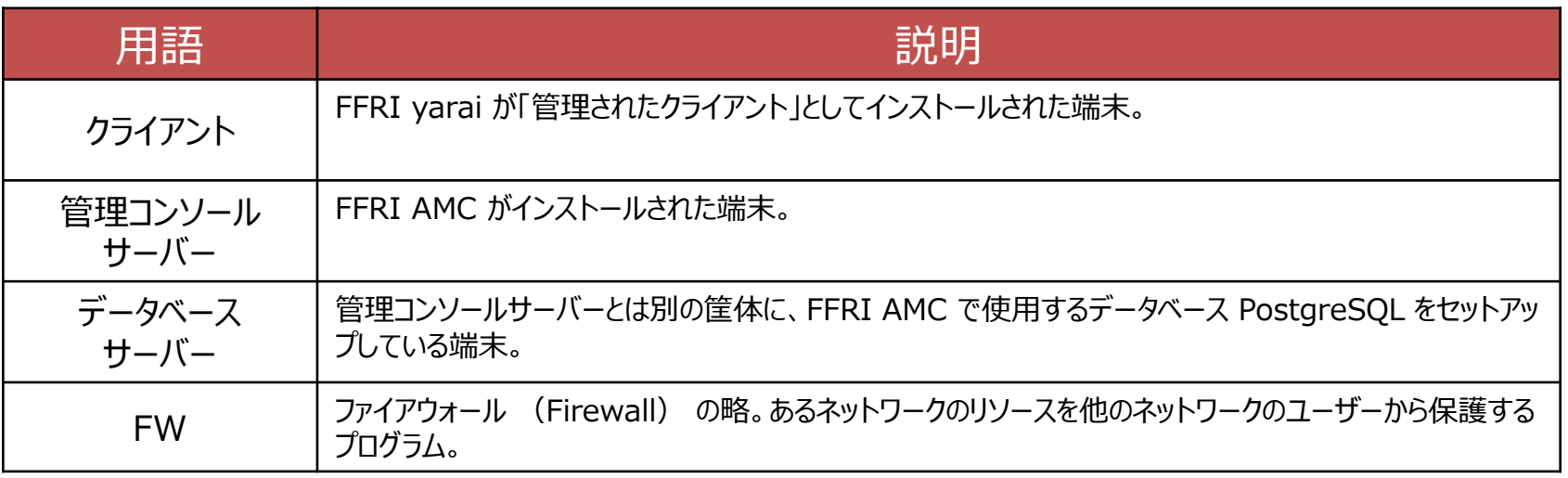

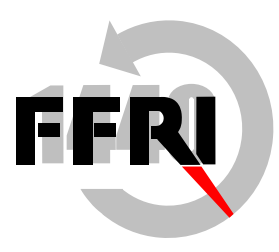

#### **管理コンソールサーバーのネットワーク要件**

- 管理コンソールサーバーから以下のネットワークへの到達性を確保する必要がある
	- クライアントとの通信
	- インターネットへの通信
	- SMTP (メール送信) サーバーとの通信
	- データベースサーバーとの通信(※)

※データベースを管理コンソールサーバーに同居させる場合は設定不要

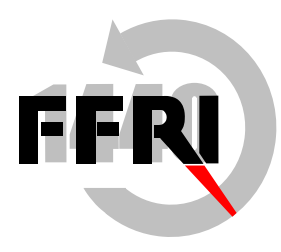

## **クライアントとの通信 (1/2)**

#### 前提

- FFRI AMC では、クライアントとの通信は HTTPS(443) または HTTP(80) のみを使用してクライアントと のすべての通信が行われる ※括弧内のデフォルトポート番号は、変更可能
- クライアントとのすべての通信は、クライアント側から管理コンソール側へ接続され、管理コンソールからクライアントへ 接続することはない

#### 設定方法

• 管理コンソールサーバーの HTTPS または HTTP のポートを開放

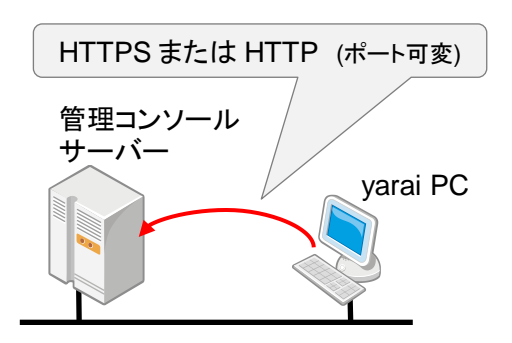

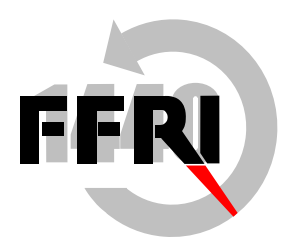

# **クライアントとの通信 (2/2)**

確認方法

- 管理コンソールサーバーでの確認
	- オペレーションマニュアル「トラブルシューティング-> Apacheのアクセスログ出力」の項を参照
- クライアントからの確認
	- 管理コンソールサーバーにてあらかじめ、以下の作業を実施
		- [管理コンソールインストールディレクトリ]¥public¥index.htmlを [管理コンソールインストールディレクトリ]¥public¥func¥background¥index.html として、コピー
	- クライアントのブラウザにて以下URLを閲覧して、画面に「FFRI AMC」と表示されれば問題なし
		- http[s]://[管理コンソールのホスト名またはIPアドレス]/func/background/index.html

#### **※クライアントと管理コンソールの間にプロキシを導入している場合**

一部制約があり、クライアント側でWinHTTPのプロキシ設定が必要となる (詳細は次ページ「クライアント-管理コンソール間でプロキシを導入する場合」に後述)

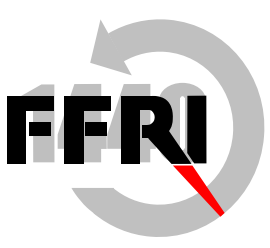

#### **クライアント-管理コンソール間でプロキシを導入する場合**

- クライアント端末側にてコマンドプロンプトより WinHTTP のプロキシ設定を行う必要がある。セットアップマニュアル「 事前準備(プロキシサーバーの設定確認)」項を参照のこと
- WinHTTP のプロキシ設定は認証付きプロキシに対応していない。認証付きプロキシを利用する場合は、管理コ ンソールへのアクセスのみ、認証なしでアクセスできるように事前にシステム管理者にて対応の必要あり

#### **クライアントとの通信のセキュリティ**

HTTPS による TLS 通信の利用を推奨

- 管理コンソールサーバーとクライアントとの通信に TLS を利用可能
	- ➢ TLS を利用することで、通信内容が暗号化され、情報漏えいのリスクが低下
- 特別な理由がない限り、 TLS を用いた接続を推奨
	- ➢ TLS を使用しない場合、通信が暗号化されないことにより、クライアントと管理コンソールサーバー間でやり取 りする通信情報を傍受される可能性あり
	- ➢ 自己署名証明書も利用可能、ただし、通信先の真正性は確認されない
- TLS 1.1, TLS 1.2 のみ利用可能

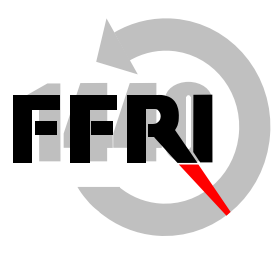

#### **FFRI AMC からインターネットへの通信(1/6)**

#### 前提

- FFRI AMC からインターネットへの通信は、オンラインライセンスの認証、アップデートモジュールの取得、過検出判 定システムとの連携時に発生する
- 通信は HTTPS または HTTP のみを使用しており、ポートも 443 または 80 (変更不可)のみを使用してす べての通信が行われる
- 通信は、 FFRI AMC 側からインターネットへ接続され、インターネットから FFRI AMC へ接続することはない
- HTTPSでインターネット上のFFRIセキュリティの提供するサーバーと通信を行うにあたって、デフォルトでは証明 書が本物であるかどうかの検証を行う設定となっている。この証明書をAMC側で検証を行う過程で、認証局である Amazonの下記URLにFFRI AMCがアクセスできる必要がある。

http://crl.r2m02.amazontrust.com/r2m02.crl

※URLは2023年03月時点のものであり、変更の可能性あり

設定方法

- 管理コンソールが直接インターネットにアクセスできる場合は特に設定不要
- プロキシを経由する必要がある場合は、管理コンソール上で設定を行う (WebUI「ネットワーク設定」画面)

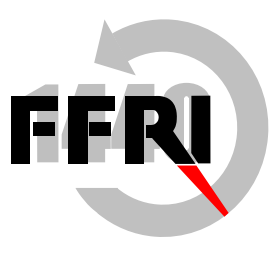

### **FFRI AMC からインターネットへの通信(2/6)**

確認方法 (yarai.fourteenforty.jp)

- プロキシを使用する場合は、 Internet Explorer にプロキシの設定をした上で、 URL 欄に 「 https://yarai.fourteenforty.jp/ 」を入力して、アクセスできるか確認
	- 画面に 「yarai.fourteenforty.jp」という文字が表示されれば問題なし
- オンラインライヤンスを使用する場合、管理コンソール上でクライアントのライヤンス登録を行い、エラーが出ないことを 確認(エラーになった場合は次のシートについても確認)

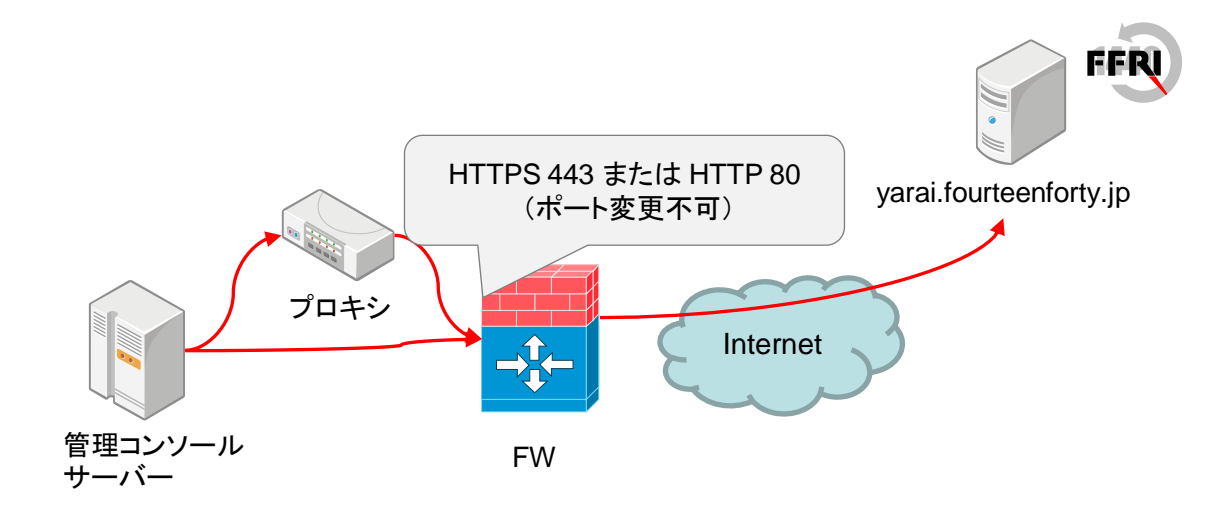

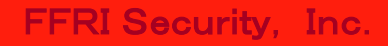

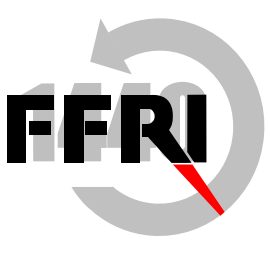

### **FFRI AMC からインターネットへの通信(3/6)**

オンラインライセンスサーバーとの通信が上手く行かない場合の注意(Amazon証明書認証 局へのアクセス) (1/2)

- オンラインライセンスを使用する場合、サーバー証明書の検証のために認証局サーバーから失効リストを取得するた め、下記のURLにFFRI AMCがアクセスできる環境である必要がある。 http://crl.r2m02.amazontrust.com/r2m02.crl ※URLは2023年03月時点のものであり、変更の可能性あり
- プロキシを使用する環境下であれば、プロキシによって上記のURLがブロックされていないかを確認する。
- AmazonへのアクセスはWinHTTPのプロキシ設定に従ってアクセスが行われる。(WebUIのプロキシ設定は Amazonへのアクセス時には適用されないので注意が必要)
- ブロックを解除することが困難であるなど、上記URLアクセスが困難である場合においては、FFRI AMC側での証 明書検証処理をスキップする設定を行うことで回避することが可能。

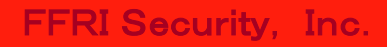

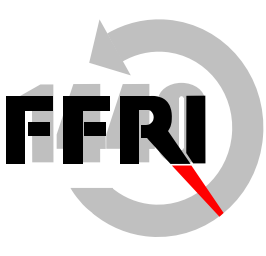

### **FFRI AMC からインターネットへの通信(4/6)**

オンラインライセンスサーバーとの通信が上手く行かない場合の注意(Amazon証明書認証 局へのアクセス) (2/2)

- スキップする場合には、管理コンソールサーバーのレジストリに以下のエントリを追加する。(再起動不要) [HKEY\_LOCAL\_MACHINE¥SOFTWARE¥Wow6432Node¥FFR¥LicenseManager] "InternetOptionSecurityFlags"=dword:00000000
	- この設定を行った場合は、通信先サーバーが本物であることの保証はされない
	- HTTPSによる暗号化は行われる

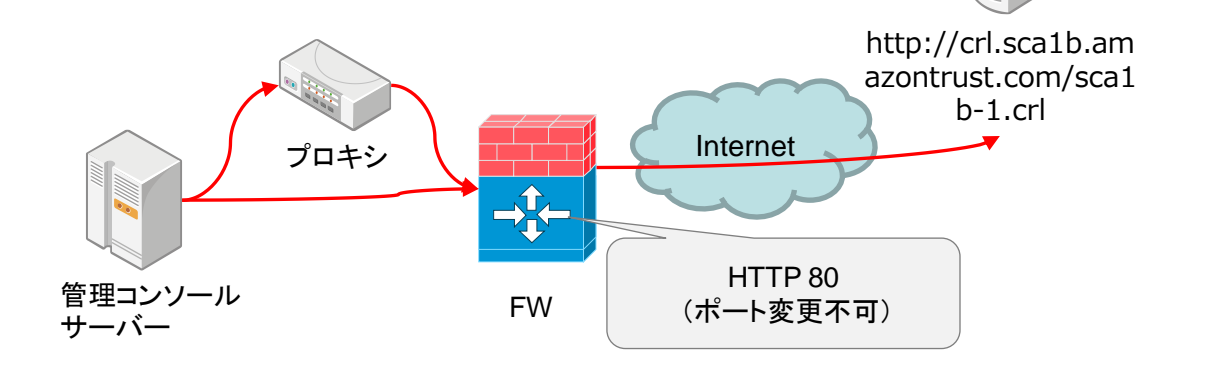

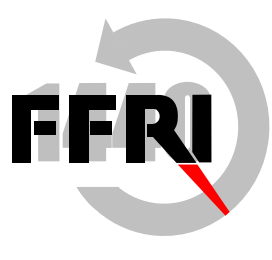

# **FFRI AMC からインターネットへの通信(5/6)**

確認方法 (whitebase.ffri.jp)

- プロキシを使用する場合は、 Internet Explorer にプロキシの設定をした上で、 URL 欄に 「 https://whitebase.ffri.jp/ 」を入力して、アクセスできるか確認
	- 画面に 「whitebase.ffri.jp」という文字が表示されれば問題なし

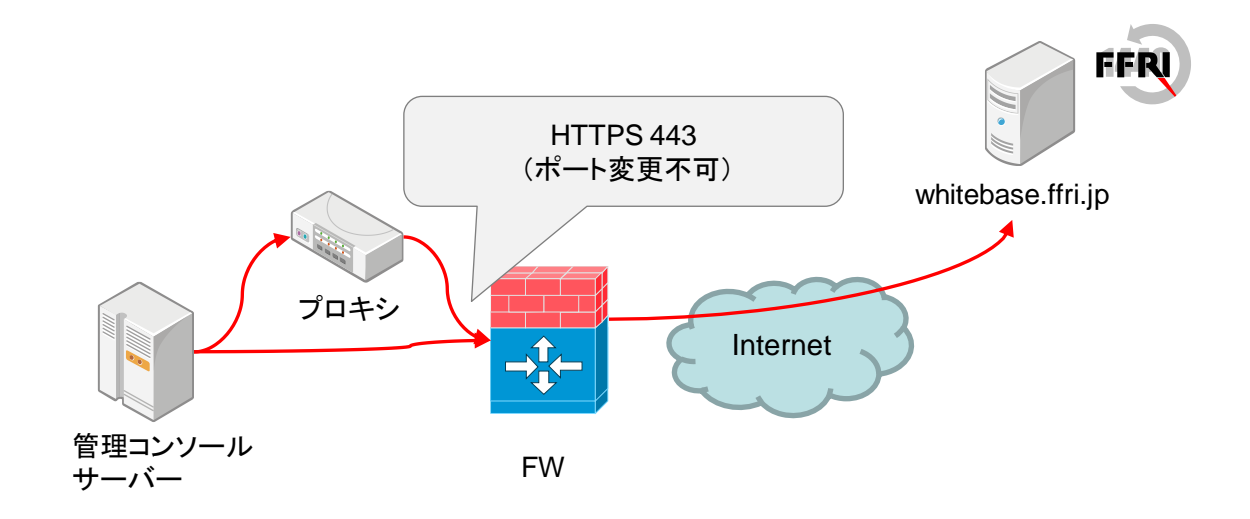

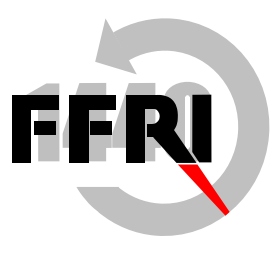

# **FFRI AMC からインターネットへの通信(6/6)**

確認方法 (garencieres.ffri.jp)

- プロキシを使用する場合は、 Internet Explorer にプロキシの設定をした上で、 URL 欄に 「 https://garencieres.ffri.jp/」を入力して、アクセスできるか確認
	- 画面に 「garencieres.ffri.jp」という文字が表示されれば問題なし

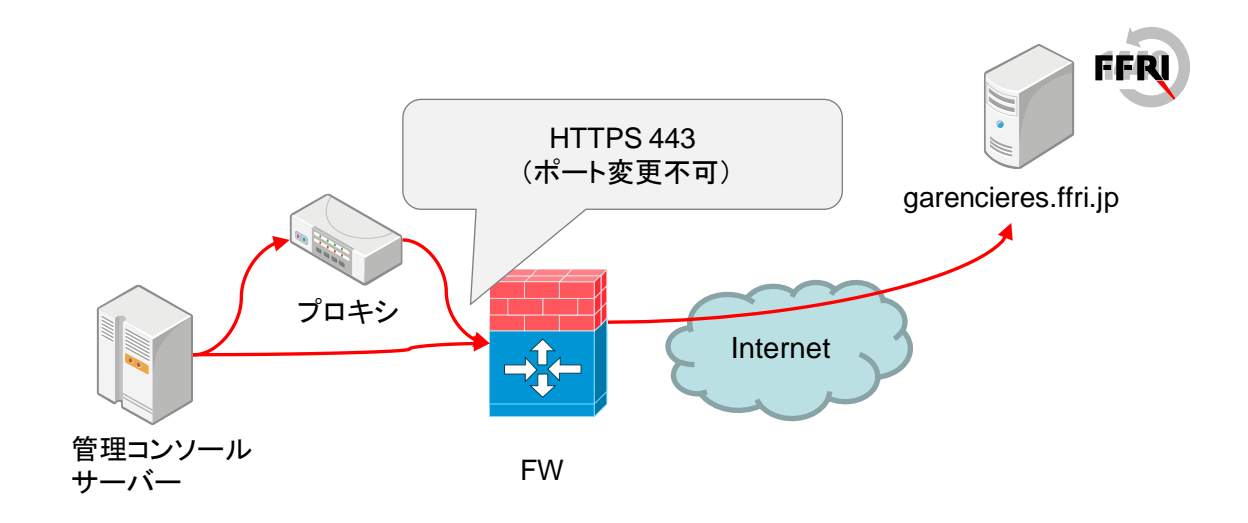

#### **FFRIセキュリティがインターネットに公開しているサーバー**

- ライセンスサーバー
	- ホスト名: yarai.fourteenforty.jp
	- IPアドレス: 変動します
	- ポート: 443
- アップデートサーバー
	- ホスト名: yarai.fourteenforty.jp
	- IPアドレス: 変動します
	- ポート: 443 または 80
- 過検出判定システムサーバー
	- ホスト名: whitebase.ffri.jp
	- IPアドレス: 変動します
	- ポート: 443
- クラウド連携サーバー
	- ホスト名: garencieres.ffri.jp
	- IPアドレス: 変動します
	- ポート: 443

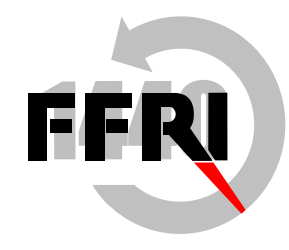

#### **SMTPサーバーとの通信**

設定方法

• 管理コンソール上で SMTP サーバーの設定を行う (WebUI「ネットワーク設定」画面)

確認方法

• 管理コンソール WebUI ログイン画面のリンク「パスワードを忘れた場合はこちら」より、パスワードリセットメール送信 にて確認可能

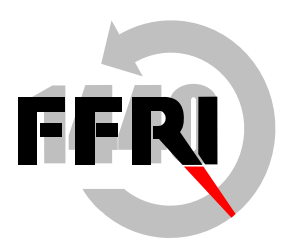

#### **データベースサーバーとの通信**

#### 設定方法

- セットアップマニュアル参照の上、データベースサーバー上のPostgreSQLの設定ファイルにて管理コンソールサーバ ーのホスト名/IPアドレスからの接続を許可後、 FW設定でポート開放する
- FFRI AMC インストール時にデータベースサーバーの情報を入力する
- FFRI AMC インストール後のデータベース設定情報変更についてはオペレーションマニュアル「保守」の項を参照す る

#### 確認方法

- [管理コンソールインストールディレクトリ]¥pgsql¥bin¥psql コマンドによって接続を確認可能
	- 例: psql -h hostname –p 5432 -U postgres

※実行するには PostgreSQL セットアップ時に指定したパスワードの入力が必要です。

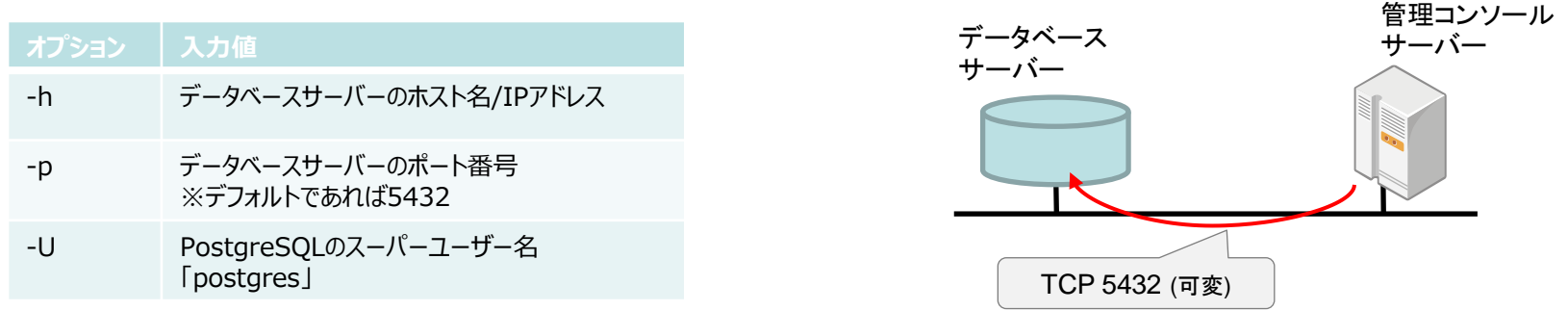

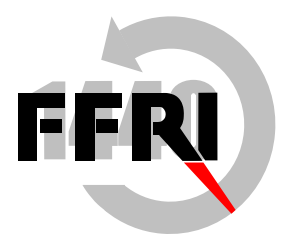

# **通信量の目安(1/9)**

・ v3.5.3 の場合

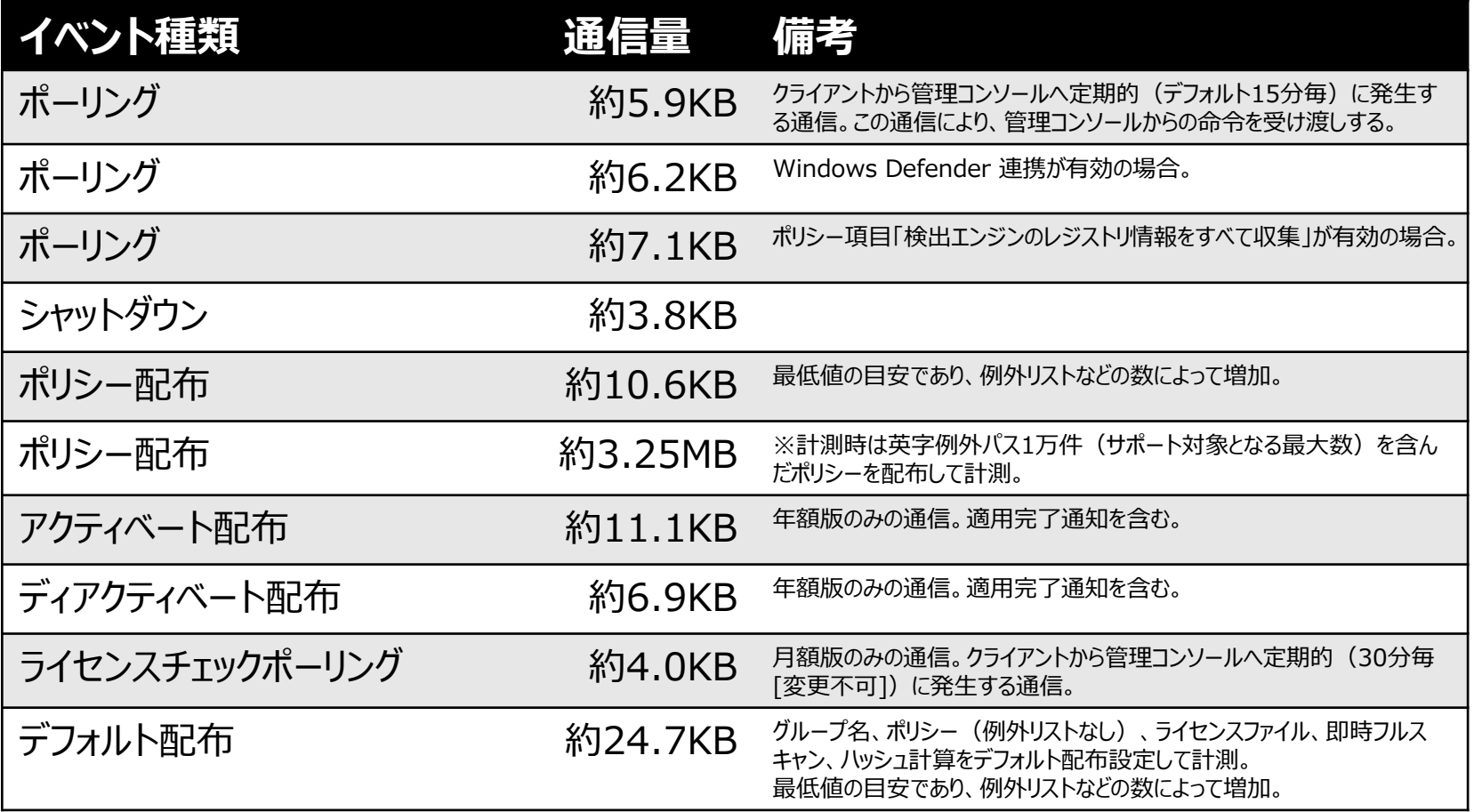

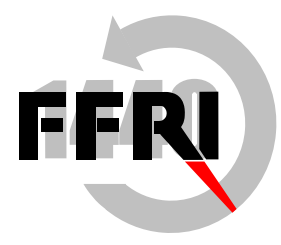

## **通信量の目安(2/9)**

・ v3.5.3 の場合

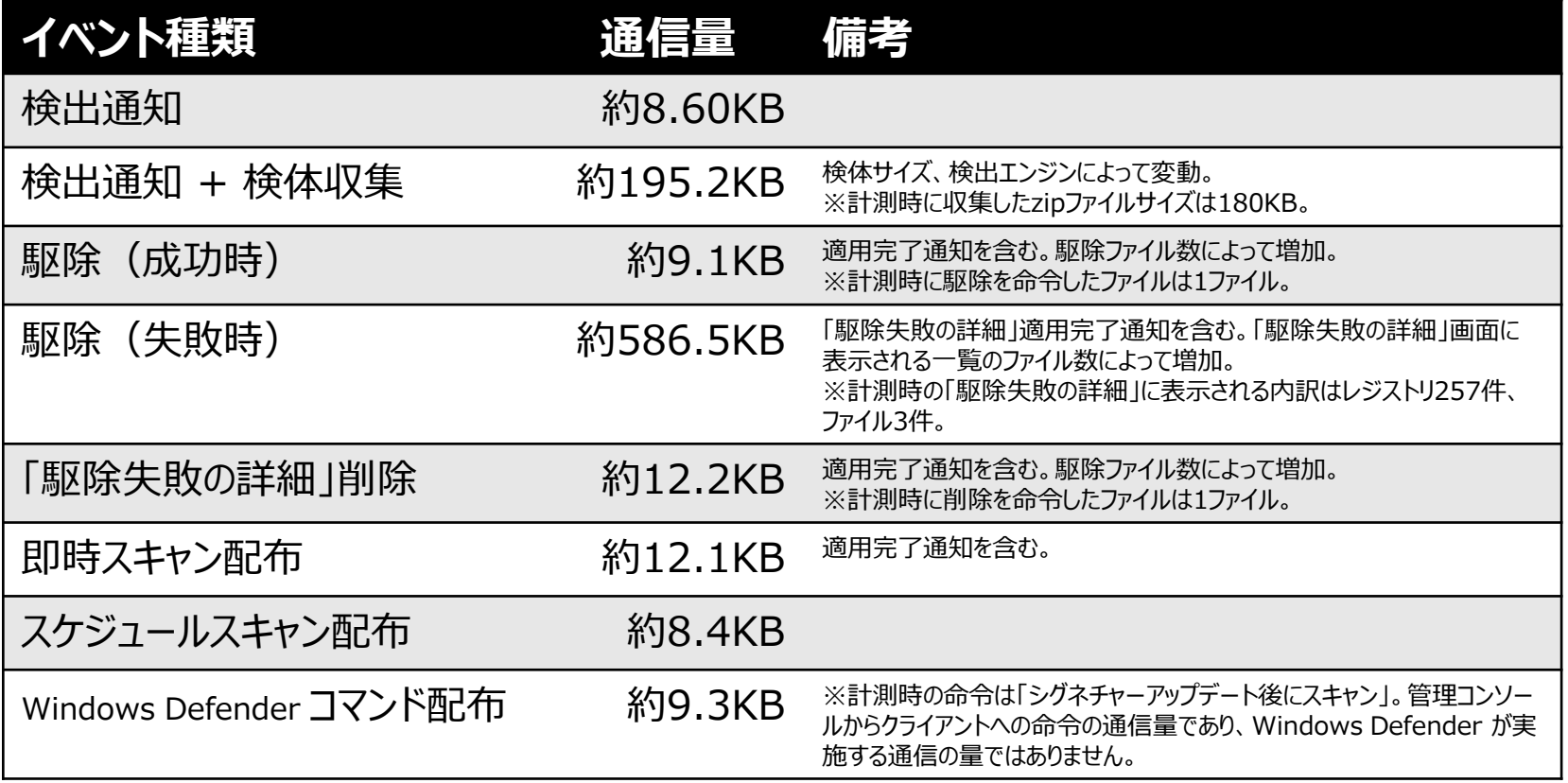

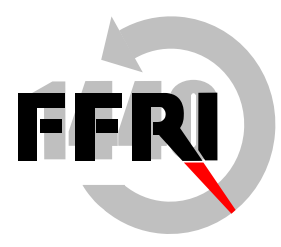

## **通信量の目安(3/9)**

・ v3.5.3 の場合

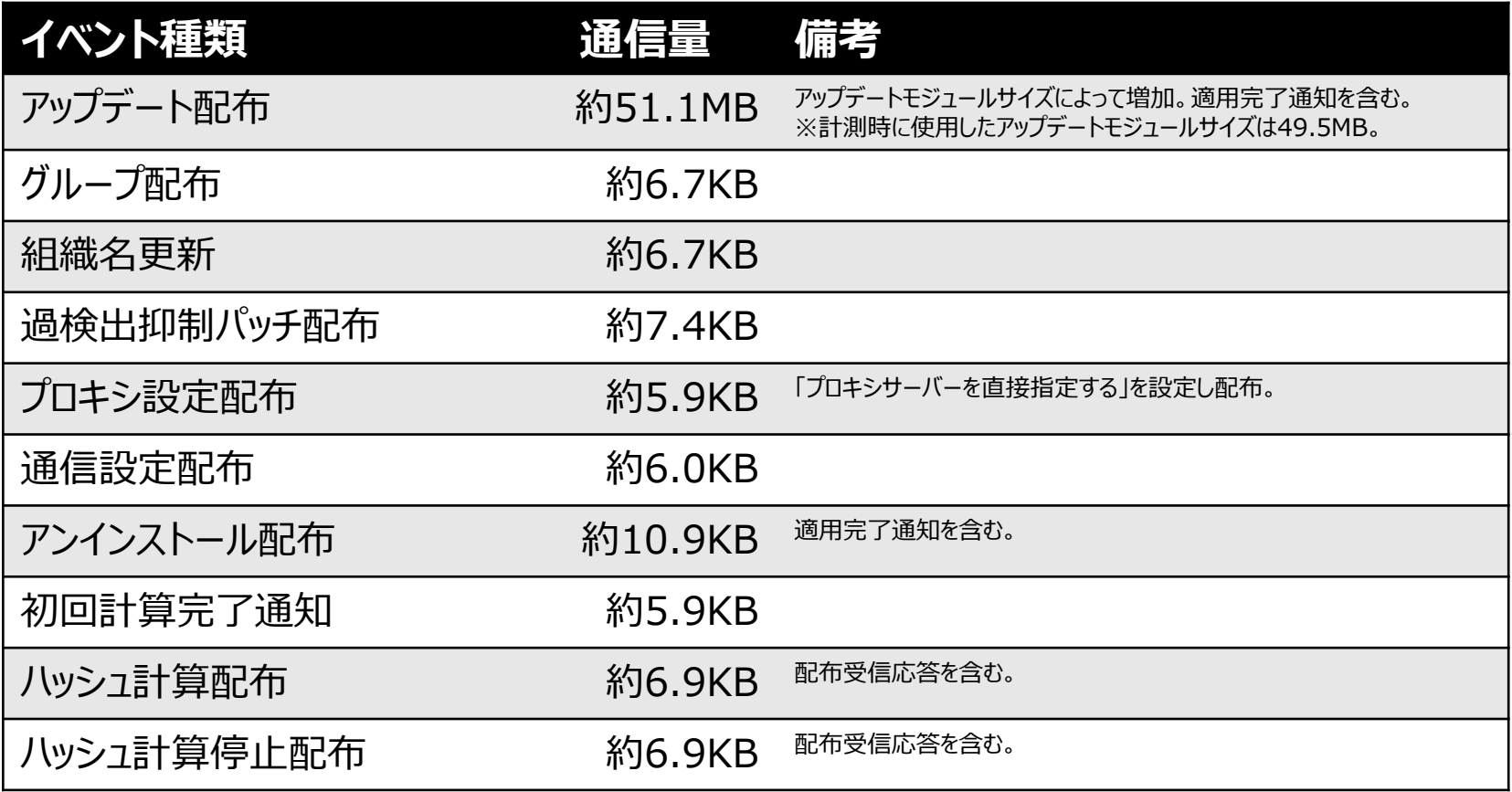

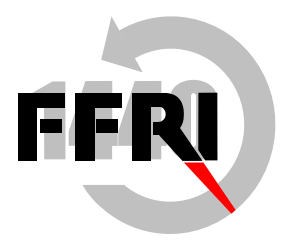

# **通信量の目安(4/9)**

・ v3.5.3 の場合

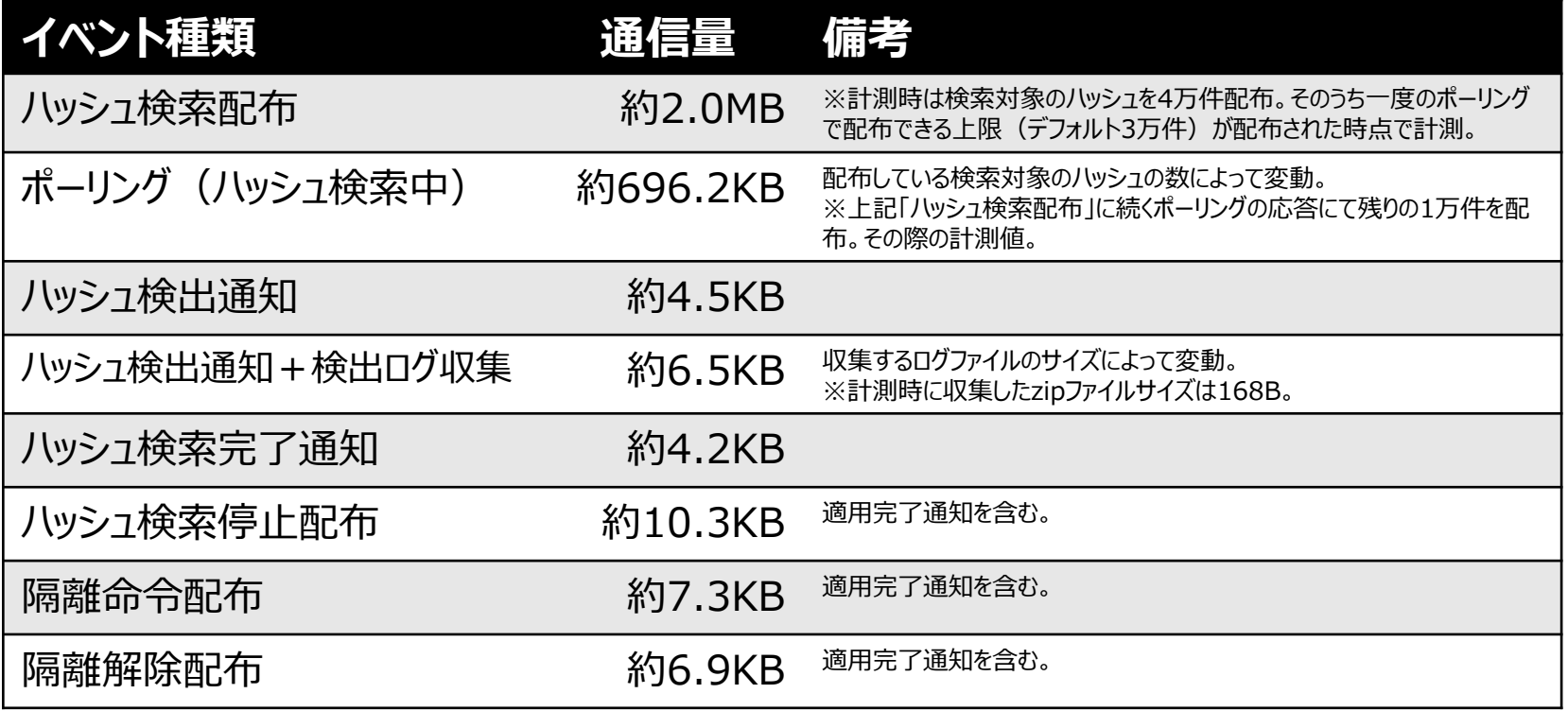

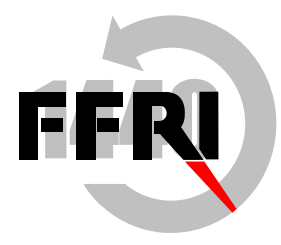

# **通信量の目安(5/9)**

・ v3.5.3 の場合

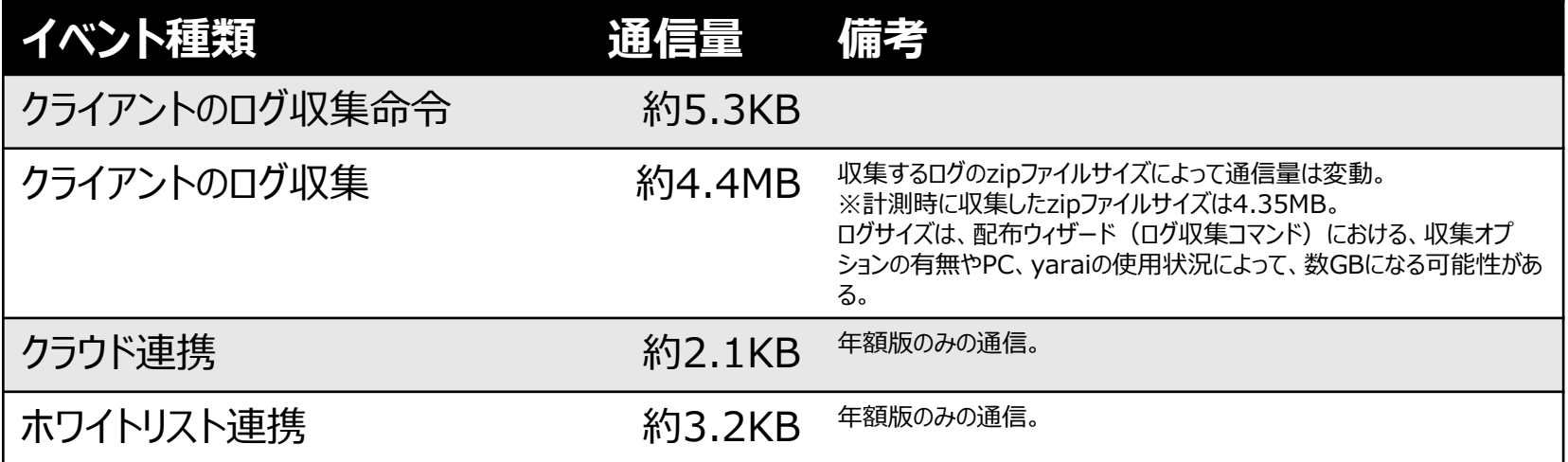

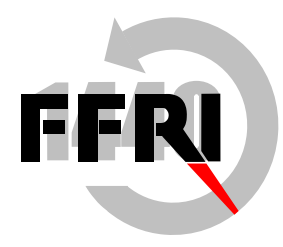

## **通信量の目安(6/9)**

・ v3.5.3 の場合

■管理コンソール <-> アップデート&ライセンスサーバー (yarai.fourteenforty.jp)

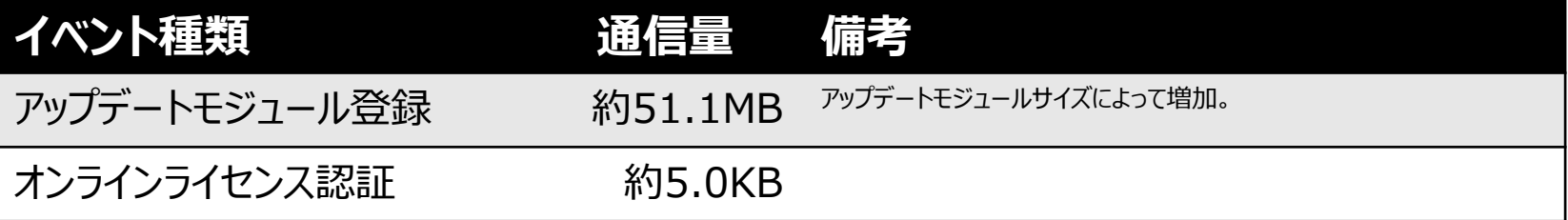

■管理コンソール <-> 過検出判定システムサーバー (whitebase.ffri.jp)

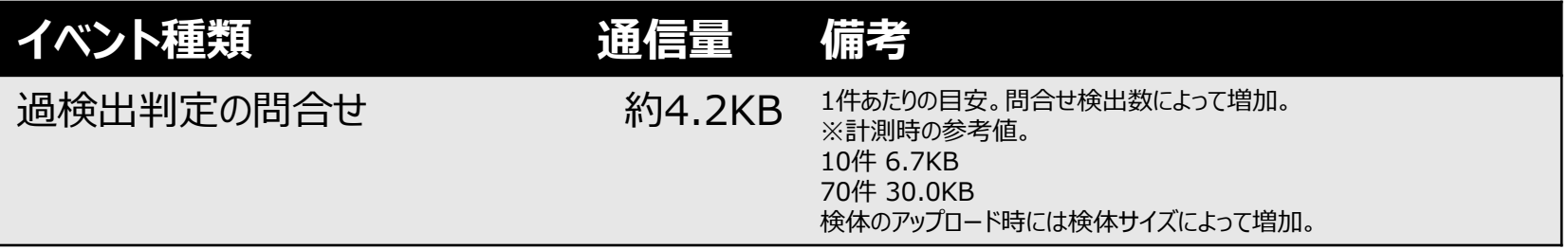

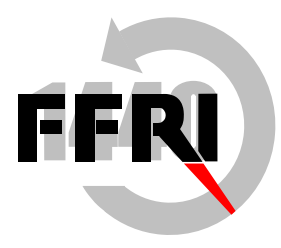

### **通信量の目安(7/9)**

・ v3.5.3 の場合

■管理コンソール <-> ネットワーク設定画面で設定するSMTPサーバー

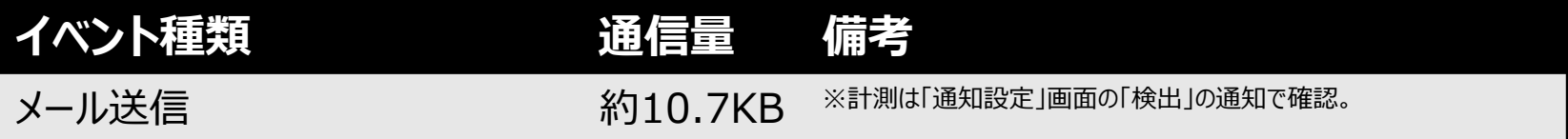

#### ■管理コンソール <-> ネットワーク設定画面で設定するファイルサーバー

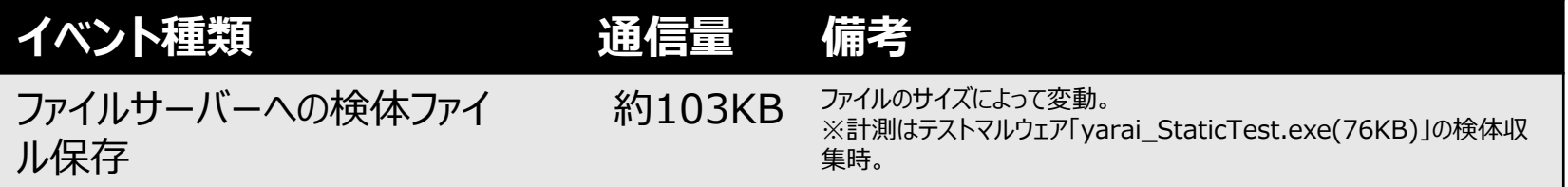

■管理コンソール <->ネットワーク設定画面で設定するSyslogサーバー

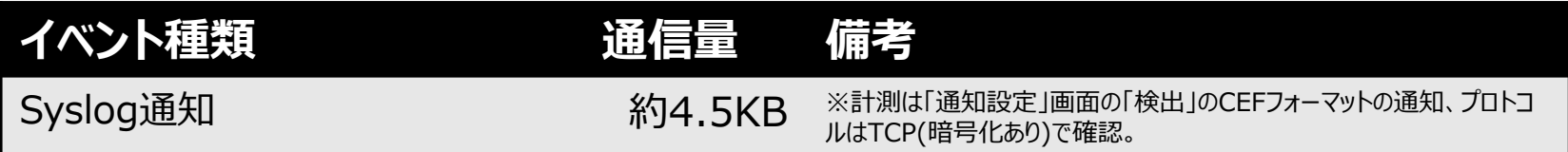

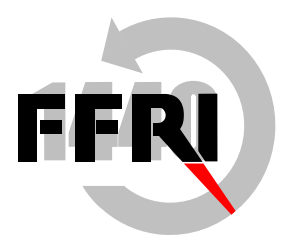

### **通信量の目安(8/9)**

・ v3.5.3 の場合

■管理コンソール <-> EDR自動化基本設定画面で設定するTAXIIサーバー

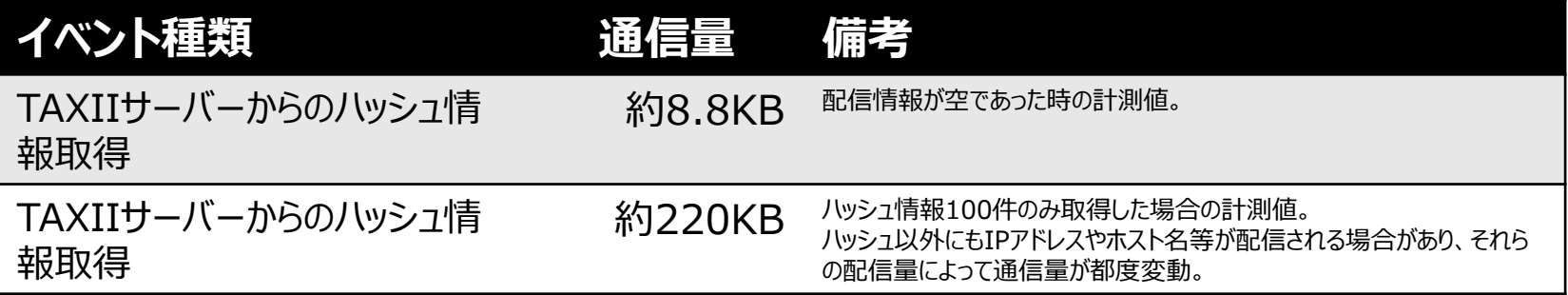

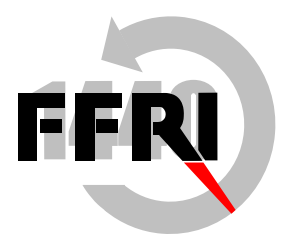

## **通信量の目安(9/9)**

・ v3.5.3 の場合

■管理コンソール <-> クラウド連携サーバー (garencieres.ffri.jp)

| イベント種類    | 通信量    | こうしょう くろう くろう くろう くろう こうきょう こうきょう こうきょう こうきょう こうきょう こうきょう しょうきょう しょうきょう |
|-----------|--------|-------------------------------------------------------------------------|
| クラウド連携    | 約2.1KB | 年額版のみの通信。                                                               |
| ホワイトリスト連携 | 約3.2KB | 年額版のみの通信。                                                               |

■クライアント <-> クラウド連携サーバー (garencieres.ffri.jp)

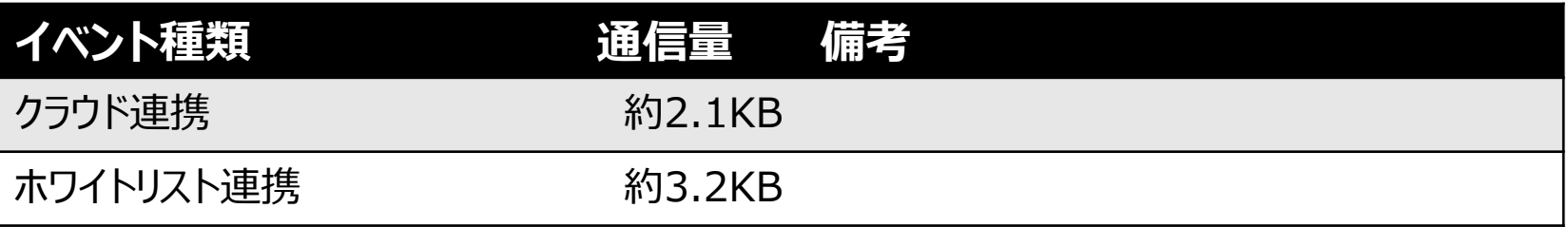

※TLS 有効の状態で計測しています。 ※通信状況によって、通信量は変化します。 ※Wireshark での計測結果です。

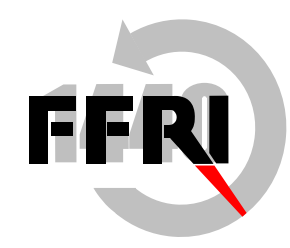

#### **その他の情報**

- Windows サーバー システムのサービス概要およびネットワーク ポート要件 [https://support.microsoft.com/ja-jp/help/832017/service-overview-and](https://support.microsoft.com/ja-jp/help/832017/service-overview-and-network-port-requirements-for-windows)[network-port-requirements-for-windows](https://support.microsoft.com/ja-jp/help/832017/service-overview-and-network-port-requirements-for-windows)
- FFRI AMC が採用しているWebサーバー (Apache) のアクセス制限機能 (.htaccess) ※公式サイト (英語) [https://httpd.apache.org/docs/2.4/mod/mod\\_authz\\_host.html#requiredirecti](https://httpd.apache.org/docs/2.4/mod/mod_authz_host.html#requiredirectives) [ves](https://httpd.apache.org/docs/2.4/mod/mod_authz_host.html#requiredirectives)
- FFRI AMC に同梱されているOSSのバージョン(FFRI yarai システム要件ガイド) [https://yarai.fourteenforty.jp/clients/common\\_documents/FFRI\\_yarai\\_System](https://yarai.fourteenforty.jp/clients/common_documents/FFRI_yarai_System_requirements.pdf) [\\_requirements.pdf](https://yarai.fourteenforty.jp/clients/common_documents/FFRI_yarai_System_requirements.pdf) ※アクセスには認証が必要です。